Våren 2019

# Colourpin app

#### Användarguide till app version 8.4.35 och senare

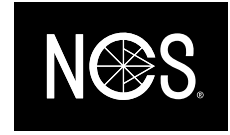

# Introduktion

Välkommen till Colourpin. Detta är en guide för att komma igång med att matcha, jämföra och spara färger med Colourpin.

Introduktionsguiden innehåller fäljande:

- Skapa konto & Logga in
- Koppla upp mot min Colourpin färgläsare
- Mäta och matcha till närmaste NCS
- Spara och dela färger
- Jämför och kvalitetskontrollera färger

## Frågor?

Har du några frågor om Colourpin så är du välkommen att höra av dig på [support@ncscolour.com.](mailto:support@ncscolour.com)

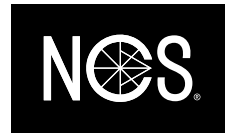

#### Skapa konto och logga in

Ny användare:

- Tryck "Skapa konto"
- Välj användarnamn och lösenord
- Ett bekräftelsemail kommer skickas till din e-postadress

#### Just uppdaterat appen?

- Logga in med den epostadress och det lösenord du skapade då du först använde Colourpin appen.
- Har du glömt ditt lösenord så kan du återställa det genom att klicka "Glömt lösenord?". Du får då ett email från [noreply@variableinc.com](mailto:noreply@variableinc.com) med en länk för att skapa ett nytt lösenord.
- Har du inget konto sedan tidigare så kan du skapa ett nytt konto och alla dina sparade färger kommer då föras över till det nya kontot.
- Går det varken att skapa ett nytt konto eller att återställa lösenordet så be vi dig skicka ett epost till [info@ncscolour.com.](mailto:info@ncscolour.com)

Återställ lösenord. Ett epost kommer att skickas till dig från noreply@variableinc.com

Skapa nytt kontro. Har du använt en tidigare version av appen på samma telefon så kommer din data att föras över automatiskt.

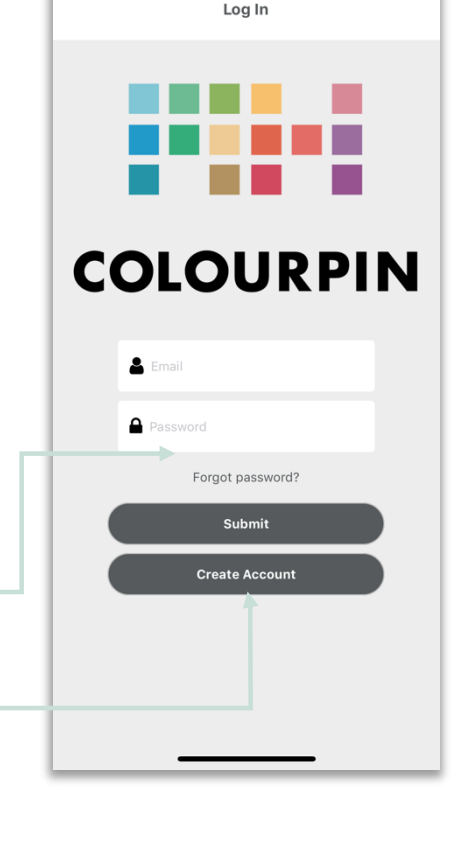

証金庫

 $13:337$ 

NCS COLOUR AB Igeldammsgatan 30 +46 (0)8 617 47 00 SE-100 28 Stockholm ncscolour.com

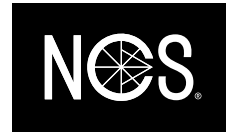

#### Koppla upp mot en Colourpin färgläsare

Par-koppla instrumentet med din telefon och etablera koppling

- Slå på Bluetooth på din telefon.
- Tryck på "Koppla upp instrument" i appen
- Dubbelklicka på knappen på ovansidan av instrumentet. Detta gör att instrumentet blir sökbart på telefonen.
- Ditt instrument kommer att dyka upp på skärmen. Klicka på serienumret för att par-koppla.
- Då instruktionsrutan om att kalibrera instrumentet kommer upp på skärmen; Säkerställ att kalibreringslocket sitter på och tryck "Kalibrera".

Tips - Om du vill koppla upp ett annat instrument till samma mobiltelefon så måste du först bryta parkopplingen till det tidigare instrumentet. Detta gör du i dialogrutan "Koppla instrument" eller under "Hantera enhet" i menyn.

Vid problem att koppla upp instrumentet – Starta om Colourpin appen samt starta om ditt Colourpin instrument genom att hålla inne knappen på ovansidan instrumentet i 30 sekunder.

Sök efter Colourpin enhet Välj instrument och bekräfta Kalibrera enheten. Don't see クバ

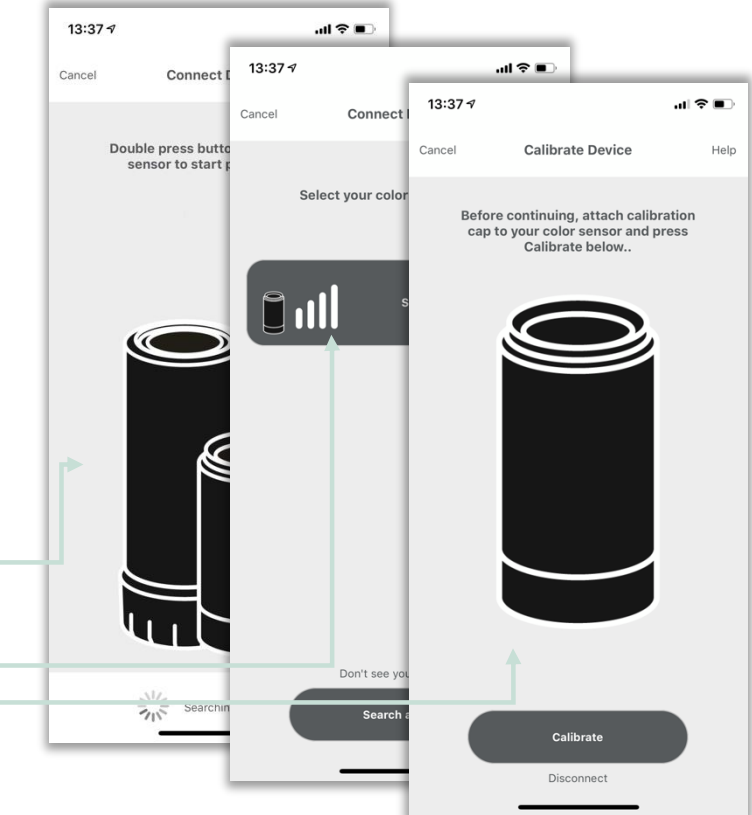

#### NCS COLOUR AB Igeldammsgatan 30 +46 (0)8 617 47 00 SE-100 28 Stockholm ncscolour.com

#### Mät och Matcha till närmaste NCS

Hitta närmaste NCS

• Sätt instrumentet tätt mot den yta du vill mäste och tryck på "Scanna" i appen eller använd knappen på ovansidan instrumentet.

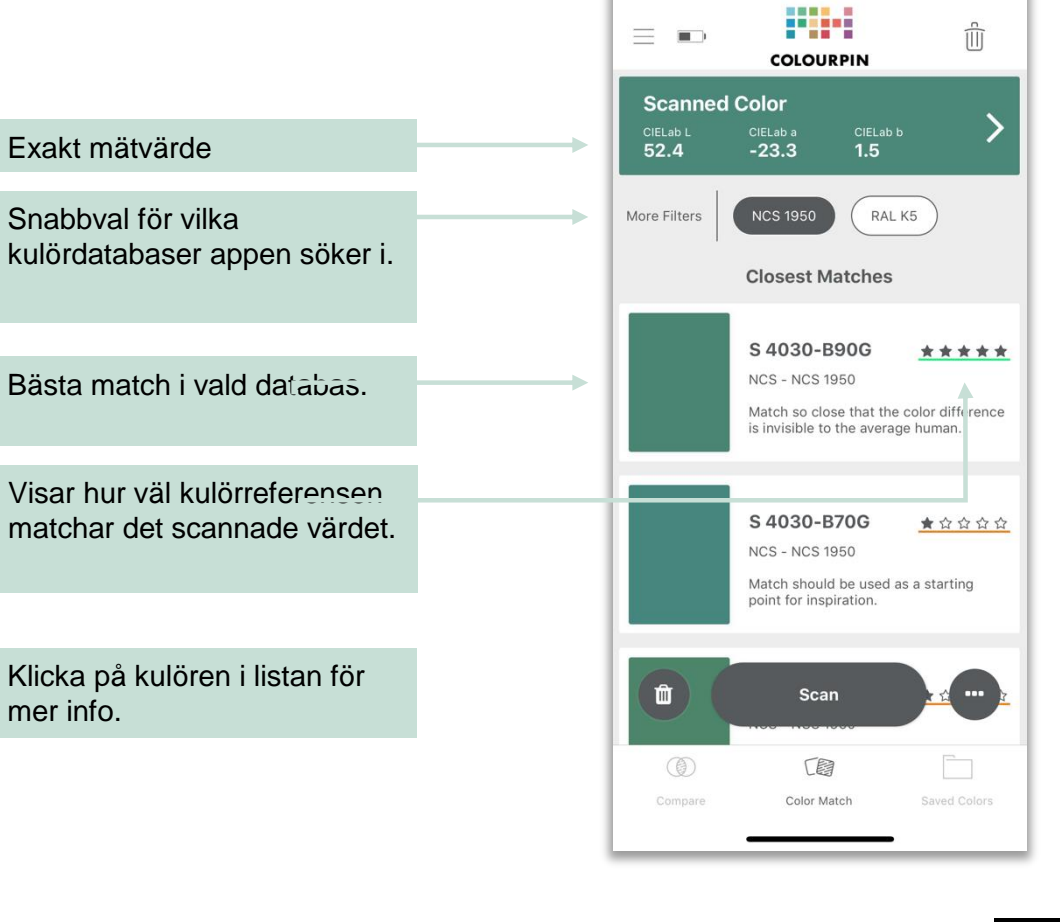

13:38 $7$ 

 $\blacksquare$   $\blacktriangleright$ 

NCS COLOUR AB Igeldammsgatan 30 +46 (0)8 617 47 00 SE-100 28 Stockholm and the stockholm of the stockholm of the stockholm of the stockholm of the stockholm of the stockholm of the stockholm of the stockholm of the stockholm of the stockholm of the stockholm of the stockho

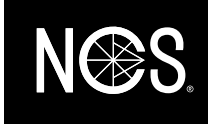

### Spara och Dela färger

För att spara en kulör:

- Tryck på en kulörreferens i listan som du vill spara.
- Välj menyalternativet "Spara till mapp" bland alternativen längst ner på färgkortet.
- Gå till Sparade färger i under menyn för att hitta dina färger.

Alla mätningar du gör i Colourpin appen sparas automatiskt. Dessa hittar du under menyn "Skanningshistorik".

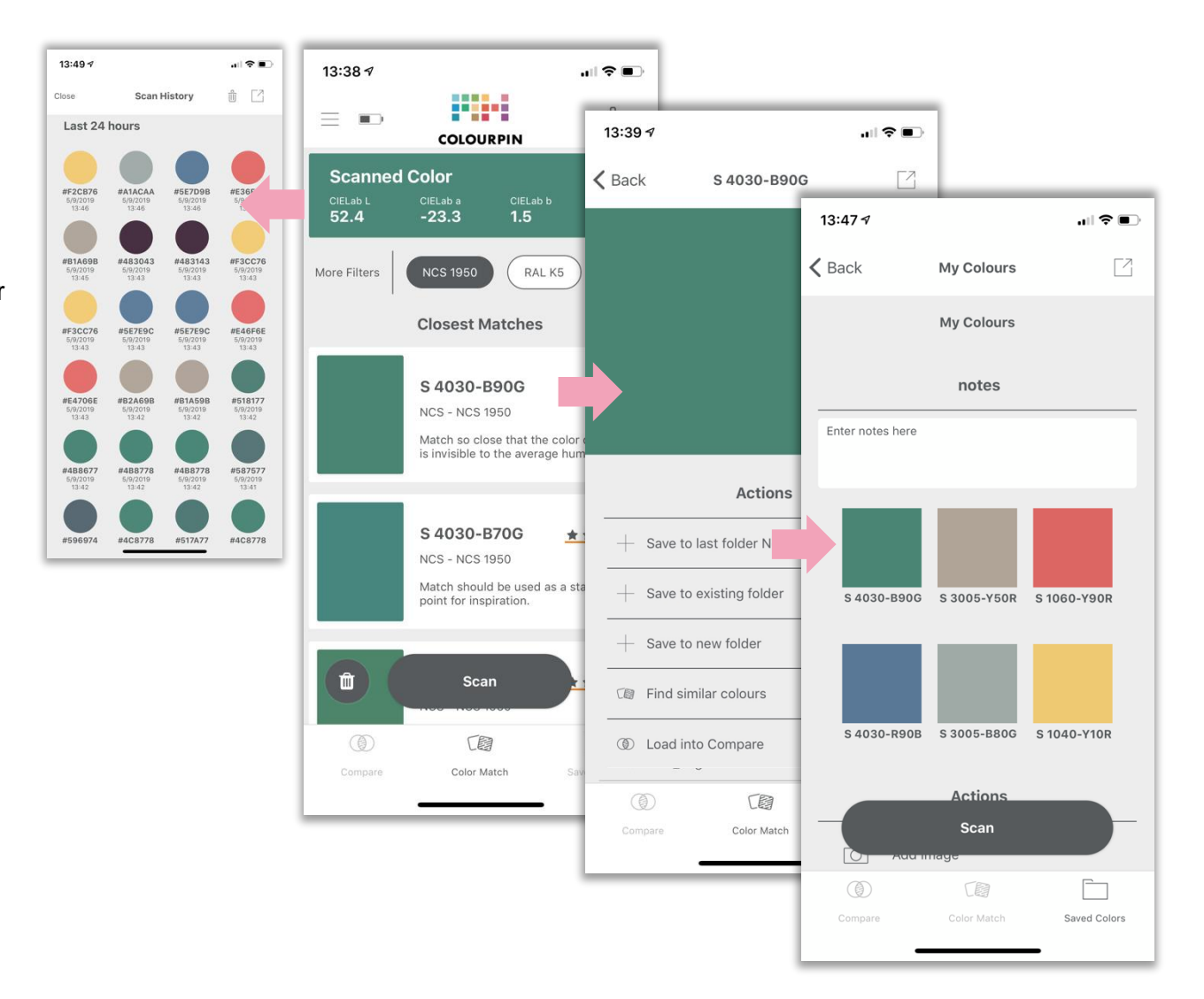

NCS COLOUR AB Igeldammsgatan 30 +46 (0)8 617 47 00 SE-100 28 Stockholm ncscolour.com

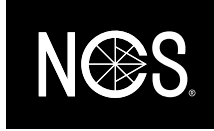

### Jämför kvalitetskontrollera färger

I menyalternativet "Jämför" i undermenyn kan du se hur stor färgskillnad det är mellan två ytor.

- Sätt din Colourpin mot första provet och tryck "Skanna Standard".
- Sätt din Colourpin mot första provet och tryck "Skanna Prov"
- Längst upp på sidan visas siffran Delta-E som beskriver hur stor kulörskillnaden  $=$ är.
- Delta-Lab beskriver på vilket sätt färgerna skiljer.

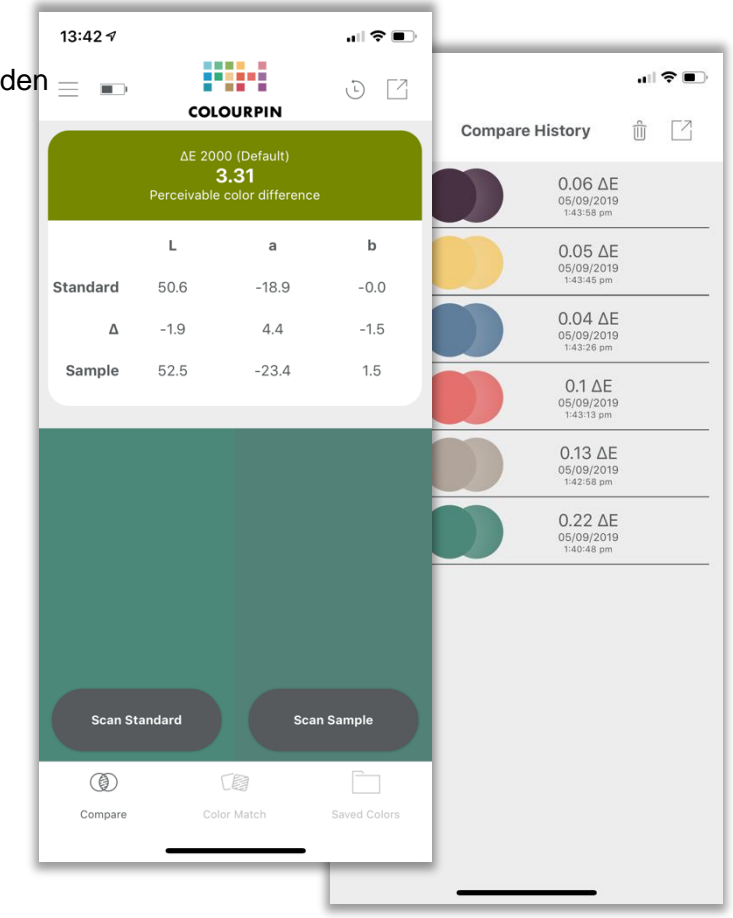

NCS COLOUR AB Igeldammsgatan 30 +46 (0)8 617 47 00 SE-100 28 Stockholm and the stockholm of the stockholm of the stockholm of the stockholm of the stockholm of the stockholm of the stockholm of the stockholm of the stockholm of the stockholm of the stockholm of the stockho

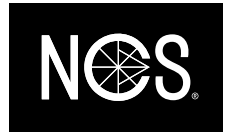

#### Nyheter

Ny design:

- Tydligare användargränssnitt och enklare navigering i appen.
- Snabbnavigering för att aktivera/avaktivera kulördatabasfilter
- Ny layout på paletter med sparade färger.

5-gradig skala för kulörmatchning:

- Ny 5-gradig skala för att beskriva kvaliteten på en kulörmatchning för noggrannare analys.
- Beskrivning av matchnings-skalan i ord.

Offline-läge:

- Möjlighet att skana färger offline
- Sync med molnet när internetförbindelse finns

Nya alternativ i inställningar:

- Nya alternative för att spara batteri
- Möjlighet att stänga av automatisk frånkoppling av Bluetooth
- Alternativ för att växla mellan färgformat.

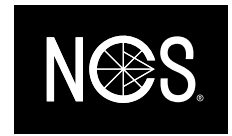